**V1.1120815** 

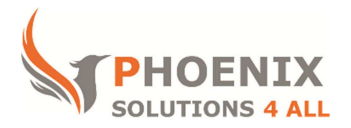

# **Customised IT and Soft Skills training to suit your needs**

# **Microsoft Access 2010 Introduction**

### **Microsoft Access 2010 Introduction Course Objectives**

### **After the course, you will be able to:**

- Understand Database Concepts and Objects
- Create, Edit and Maintain Tables
- Create Queries
- Create Forms
- Create Reports
- Create Relational Tables, Forms, Queries and Reports

#### **Audience**

This course is designed for new Access users or self-taught users. The course will cover all aspects of database design and objects.

#### **Course Prerequisite**

No previous experience of Microsoft Access is required to attend this course. You must have good basic Microsoft Windows skills, e.g. mouse and keyboard

### **Course Duration**

This is a 2 day Microsoft Access 2010 beginners training course. The course starts at 09:30 and runs until 16:30

### **Course Locations / Schedule**

This **Microsoft Access 2010 introduction course** can be run at our Access training centre or any preferred location in the UK. The course can be held on a date that suits you. We do not run public scheduled courses.

## **Access basics**

- Familiarity with access screen
- Ribbon and toolbar explanations
- Prebuilt database template access and creation

## **Database Terms Planning**

- An explanation of databases in general, database objects within access and terminology
- Plan your Database (Tables, Queries, Forms, Reports, Macros, Pages and Modules)
- Plan a database structure (tables) (normalisation techniques)
- Create a new database file

## **Working with Tables**

- Design a table, conventions for entering naming objects and fields (Design View)
- Create a table in datasheet view and edit field names
- Select data types and enter field descriptions
- Set a Primary Key
- Remove a Primary Key
- Define field properties (Default values, Input masks, Validation rules and format options)
- Insert, Delete, Move and Rename Fields (design view and datasheet view)
- Create a table with a wizard
- Using the ribbon to set field properties

## **Entering and Editing Data**

- Accessing objects through the navigation pane
- Switch between object Tabs
- Switch Views in Access (design, layout and data entry)
- Entering and Editing Data (Records & Fields)
- Navigating the datasheet
- Working in Data Entry Mode

## **Queries & Filters**

- Create a filter by selection
- Create a filter by form
- Use AND/ OR options
- Save a filter as a select query
- Run a Select Query
- Build a query from the create ribbon
- Creating a query using a wizard
- Build a query using the Query Design Window
- Adding fields to a query, choose which fields to show
- Removing fields from a query
- Sort data in a select query
- Enter Text, numeric, date, and logic criteria
- Enter sub string searches using wild Card Characters
- Use the BETWEEN, AND, OR, NOT, NULL criteria in your query
- Calculate a field
- Concatenate text
- Save and name a query
- Rename, edit or delete a query

## **Multi Table Queries**

- Build a query across more than one table
- Joining Tables for a query (more relationships)
- Setting Join Properties Inner and Outer Joins
- Find Unmatched records Query Wizard
- Find Duplicate records Query Wizard

## **Creating Forms**

- Create a Form using the Auto Form tool Tabular/Datasheet/Pivot Form wizard
- Create a Form using the Form Wizard
- Create a form in design view
- Create a form in layout view
- Understand the views and switch between them
- Setting data source for a form
- Setting the data source using SQL source code
- The Field List

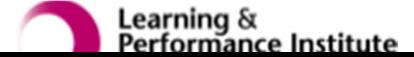

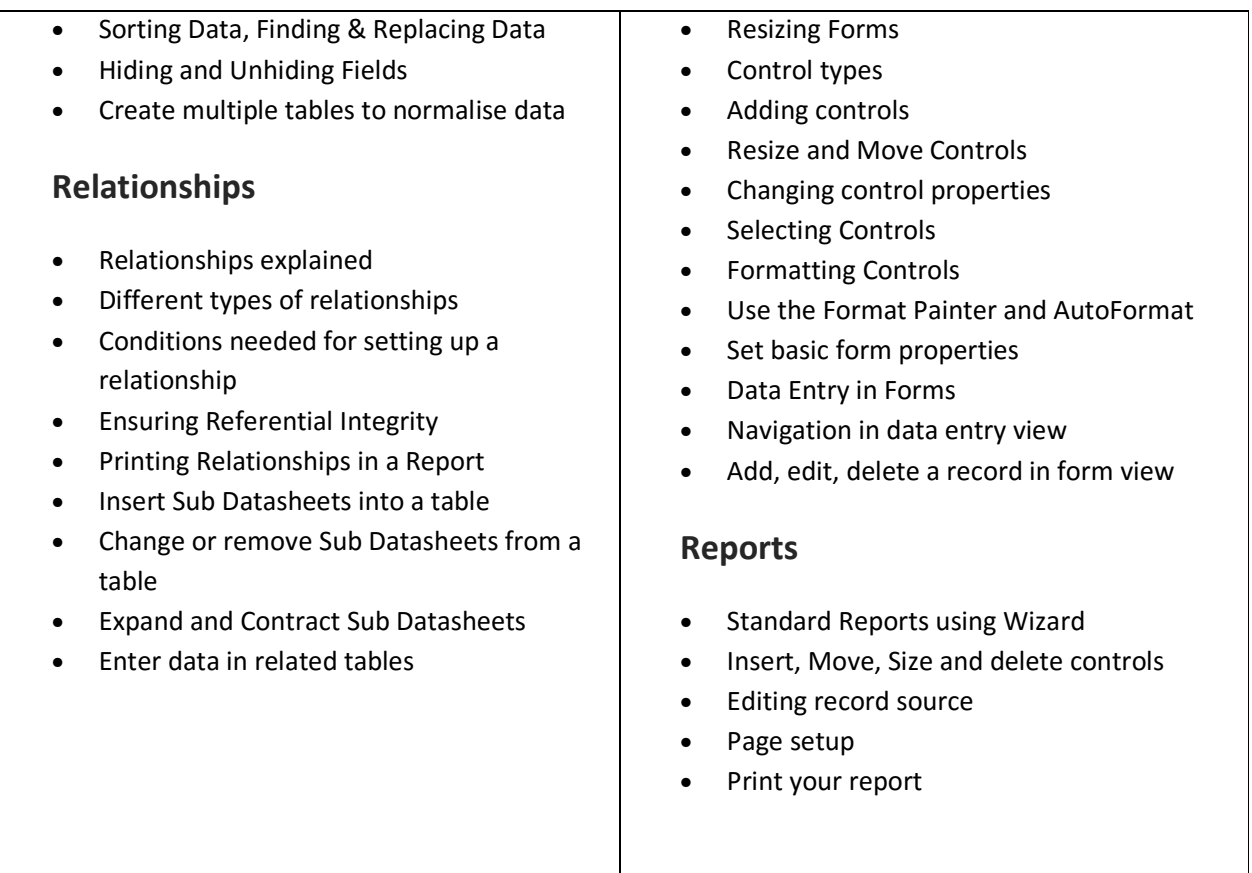

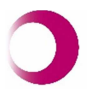

Learning &<br>Performance Institute<br>Accredited Learning Provider

**psalltraining.com │ info@psalltraining.com │020 3696 2796**

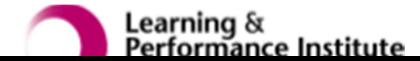